# **MMOCR**

<span id="page-0-0"></span>*Release 0.3.0*

**OpenMMLab**

**Dec 24, 2021**

# **GETTING STARTED**

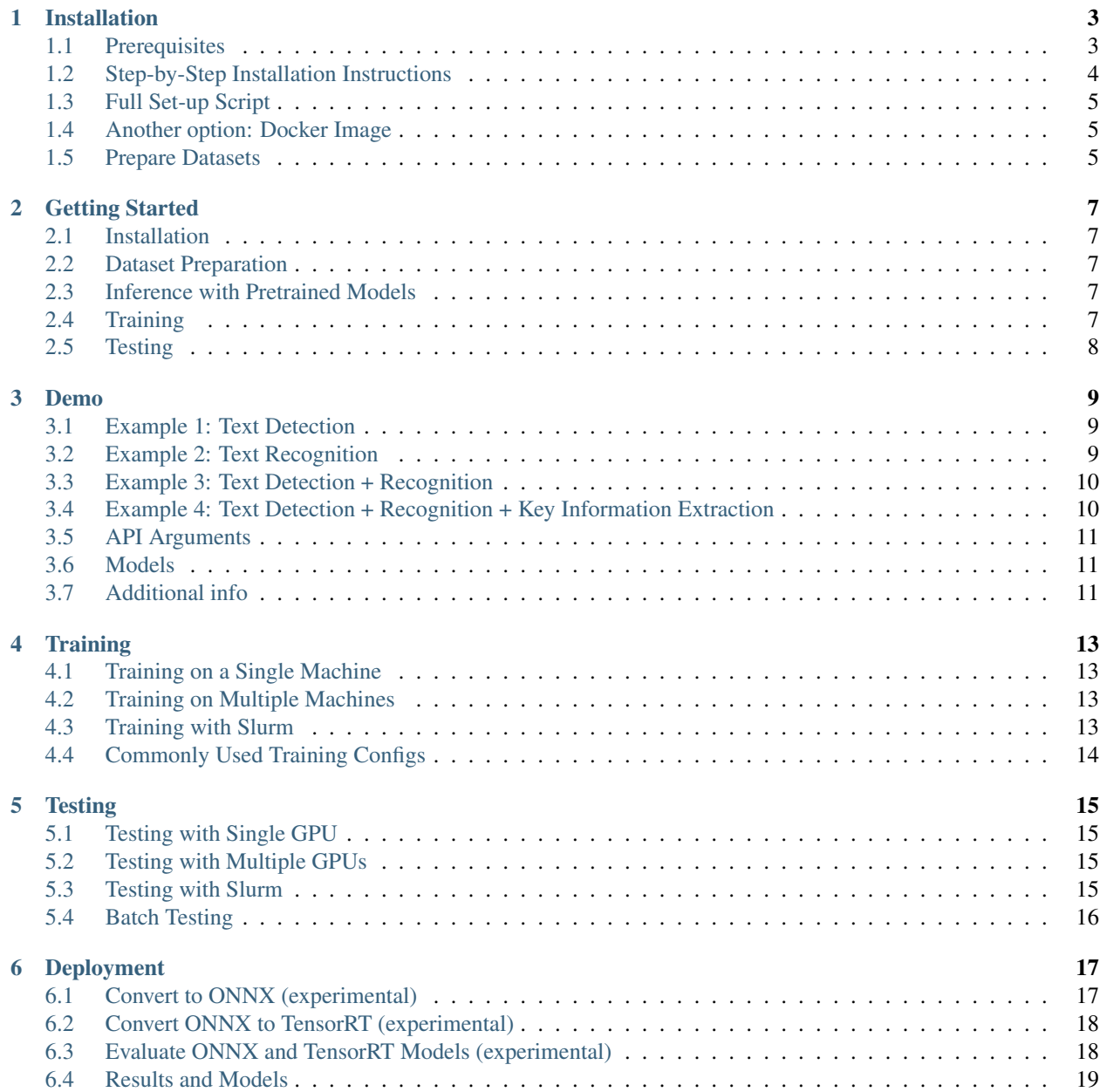

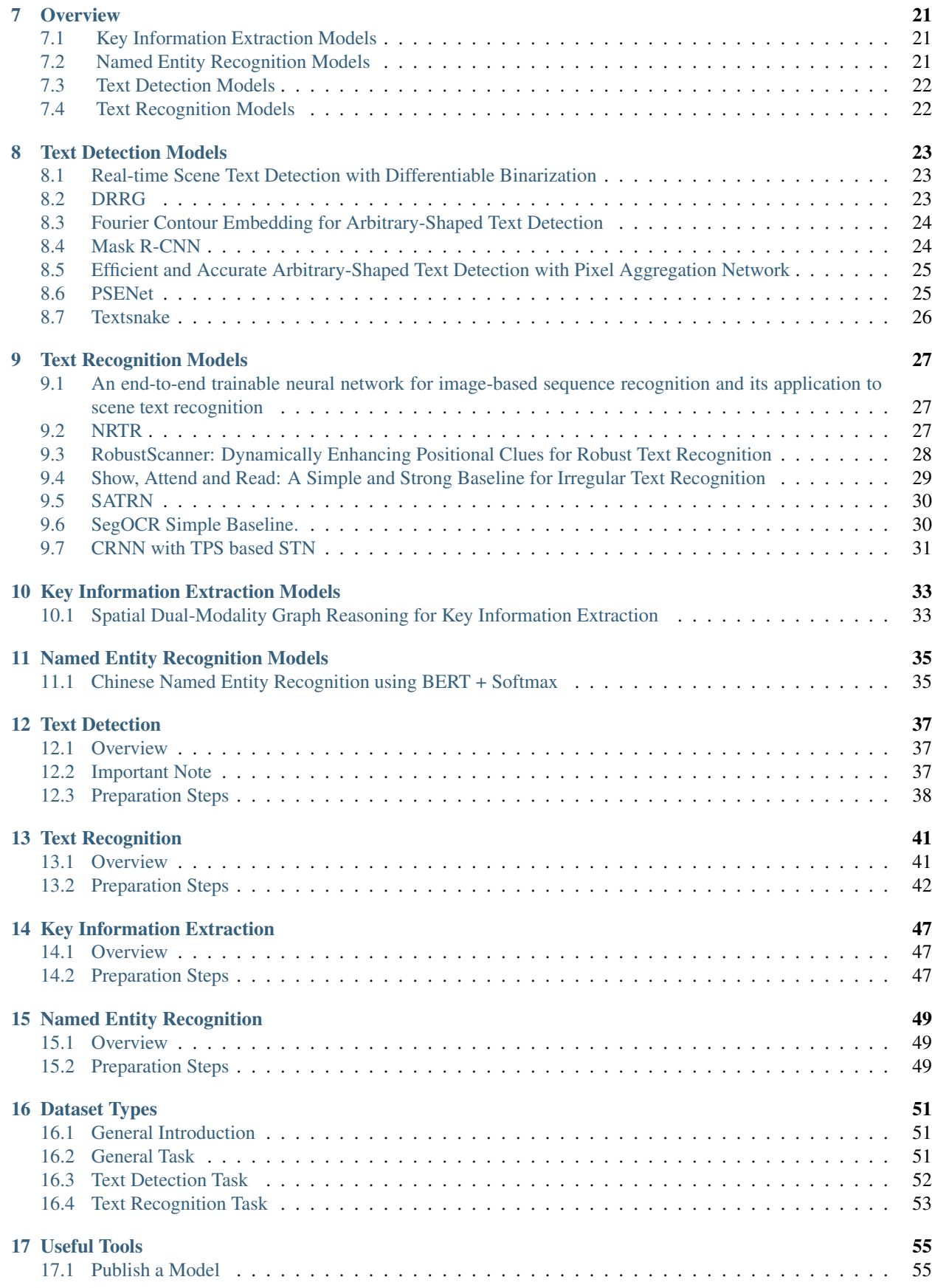

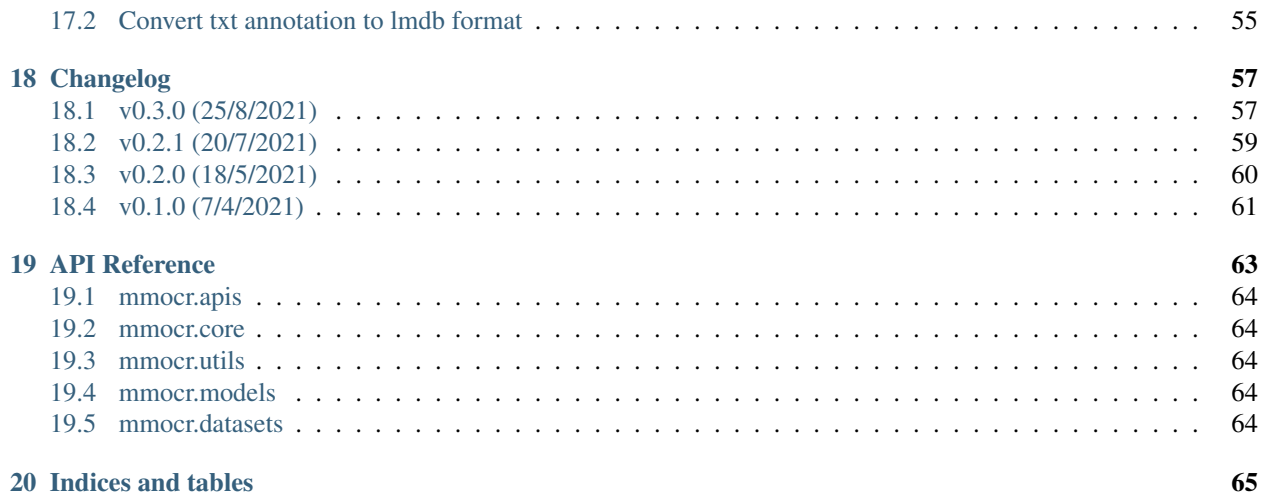

You can switch between English and Chinese in the lower-left corner of the layout.

# **ONE**

# **INSTALLATION**

# <span id="page-8-1"></span><span id="page-8-0"></span>**1.1 Prerequisites**

- Linux (Windows is not officially supported)
- Python 3.7
- PyTorch 1.6 or higher
- torchvision 0.7.0
- CUDA 10.1
- NCCL 2
- GCC 5.4.0 or higher
- $MMCV > = 1.3.8$  $MMCV > = 1.3.8$
- [MMDetection](https://mmdetection.readthedocs.io/en/latest/#installation)  $\geq$  2.14.0

We have tested the following versions of OS and softwares:

- OS: Ubuntu 16.04
- CUDA: 10.1
- GCC(G++): 5.4.0
- MMCV 1.3.8
- MMDetection 2.14.0
- PyTorch 1.6.0
- torchvision 0.7.0

MMOCR depends on PyTorch and mmdetection.

# <span id="page-9-0"></span>**1.2 Step-by-Step Installation Instructions**

a. Create a conda virtual environment and activate it.

conda create -n open-mmlab python=3.7 -y conda activate open-mmlab

b. Install PyTorch and torchvision following the [official instructions,](https://pytorch.org/) e.g.,

conda install pytorch==1.6.0 torchvision==0.7.0 cudatoolkit=10.1 -c pytorch

Note: Make sure that your compilation CUDA version and runtime CUDA version match. You can check the supported CUDA version for precompiled packages on the [PyTorch website.](https://pytorch.org/)

c. Install mmcv, we recommend you to install the pre-build mmcv as below.

```
pip install mmcv-full -f https://download.openmmlab.com/mmcv/dist/{cu_version}/{torch_
˓→version}/index.html
```
Please replace {cu\_version} and {torch\_version} in the url to your desired one. For example, to install the latest mmcv-full with CUDA 11 and PyTorch 1.7.0, use the following command:

```
pip install mmcv-full -f https://download.openmmlab.com/mmcv/dist/cu110/torch1.7.0/
˓→index.html
```
Note that mmocr 0.2.1 or later requires mmcv 1.3.8 or later.

If it compiles during installation, then please check that the cuda version and pytorch version exactly matches the version in the mmcv-full installation command. For example, pytorch 1.7.0 and 1.7.1 are treated differently.

See official [installation](https://github.com/open-mmlab/mmcv#installation) for different versions of MMCV compatible to different PyTorch and CUDA versions.

Important: You need to run pip uninstall mmcv first if you have mmcv installed. If mmcv and mmcv-full are both installed, there will be ModuleNotFoundError.

d. Install [mmdet,](https://github.com/open-mmlab/mmdetection.git) we recommend you to install the latest mmdet with pip. See [here](https://pypi.org/project/mmdet/) for different versions of mmdet.

```
pip install mmdet
```
Optionally you can choose to install mmdet following the official [installation.](https://github.com/open-mmlab/mmdetection/blob/master/docs/get_started)

e. Clone the mmocr repository.

```
git clone https://github.com/open-mmlab/mmocr.git
cd mmocr
```
f. Install build requirements and then install MMOCR.

```
pip install -r requirements.txt
pip install -v -e . # or "python setup.py develop"
export PYTHONPATH=$(pwd):$PYTHONPATH
```
### <span id="page-10-0"></span>**1.3 Full Set-up Script**

Here is the full script for setting up mmocr with conda.

```
conda create -n open-mmlab python=3.7 -y
conda activate open-mmlab
# install latest pytorch prebuilt with the default prebuilt CUDA version (usually the
\leftrightarrowlatest)
conda install pytorch==1.6.0 torchvision==0.7.0 cudatoolkit=10.1 -c pytorch
# install the latest mmcv-full
pip install mmcv-full -f https://download.openmmlab.com/mmcv/dist/cu101/torch1.6.0/
˓→index.html
# install mmdetection
pip install mmdet
# install mmocr
git clone https://github.com/open-mmlab/mmocr.git
cd mmocr
pip install -r requirements.txt
pip install -v -e . # or "python setup.py develop"
export PYTHONPATH=$(pwd):$PYTHONPATH
```
### <span id="page-10-1"></span>**1.4 Another option: Docker Image**

We provide a [Dockerfile](https://github.com/open-mmlab/mmocr/blob/master/docker/Dockerfile) to build an image.

```
# build an image with PyTorch 1.6, CUDA 10.1
docker build -t mmocr docker/
```
Run it with

```
docker run --gpus all --shm-size=8g -it -v {DATA_DIR}:/mmocr/data mmocr
```
## <span id="page-10-2"></span>**1.5 Prepare Datasets**

It is recommended to symlink the dataset root to mmocr/data. Please refer to [datasets.md](#page-0-0) to prepare your datasets. If your folder structure is different, you may need to change the corresponding paths in config files.

The mmocr folder is organized as follows:

```
- configs/
demo/
docker/
- docs/
- LICENSE
- mmocr/
- README.md
- requirements/
```
(continues on next page)

(continued from previous page)

- requirements.txt resources/ setup.cfg

setup.py

tests/

tools/

**TWO**

### **GETTING STARTED**

<span id="page-12-0"></span>In this guide we will show you some useful commands and familiarize you with MMOCR. We also provide [a notebook](https://github.com/open-mmlab/mmocr/blob/main/demo/MMOCR_Tutorial.ipynb) that can help you get the most out of MMOCR.

## <span id="page-12-1"></span>**2.1 Installation**

Check out our *[installation guide](#page-8-0)* for full steps.

### <span id="page-12-2"></span>**2.2 Dataset Preparation**

MMOCR supports numerous datasets which are classified by the type of their corresponding tasks. You may find their preparation steps in these sections: *[Detection Datasets](#page-42-0)*, *[Recognition Datasets](#page-46-0)*, *[KIE Datasets](#page-52-0)* and *[NER Datasets](#page-54-0)*.

## <span id="page-12-3"></span>**2.3 Inference with Pretrained Models**

You can perform end-to-end OCR on our demo image with one simple line of command:

python mmocr/utils/ocr.py demo/demo\_text\_ocr.jpg --print-result --imshow

Its detection result will be printed out and a new window will pop up with result visualization. More demo and full instructions can be found in [Inference.](#page-0-0)

# <span id="page-12-4"></span>**2.4 Training**

#### **2.4.1 Training with Toy Dataset**

We provide a toy dataset under  $\text{tests}/\text{data}$  on which you can get a sense of training before the academic dataset is prepared.

For example, to train a text recognition task with seg method and toy dataset,

```
python tools/train.py configs/textrecog/seg/seg_r31_1by16_fpnocr_toy_dataset.py --
˓→work-dir seg
```
To train a text recognition task with sar method and toy dataset,

```
python tools/train.py configs/textrecog/sar/sar_r31_parallel_decoder_toy_dataset.py --
˓→work-dir sar
```
### **2.4.2 Training with Academic Dataset**

Once you have prepared required academic dataset following our instruction, the only last thing to check is if the model's config points MMOCR to the correct dataset path. Suppose we want to train DBNet on ICDAR 2015, and part of configs/textdet/dbnet/dbnet\_r18\_fpnc\_1200e\_icdar2015.py looks like the following:

```
dataset_type = 'IcdarDataset'
data_root = 'data/icdar2015'
data = dict(train=dict(
        type=dataset_type,
        ann_file=data_root + '/instances_training.json',
        img_prefix=data_root + '/imgs',
       pipeline=train_pipeline)
    val=dict(
       type=dataset_type,
        ann_file=data_root + '/instances_test.json',
        img_prefix=data_root + '/imgs',
        pipeline=test_pipeline),
    test=dict(
        type=dataset_type,
        ann_file=data_root + '/instances_test.json',
        img_prefix=data_root + '/imgs',
        pipeline=test_pipeline))
```
You would need to check if  $data/icdar2015$  is right. Then you can start training with the command:

```
python tools/train.py configs/textdet/dbnet/dbnet_r18_fpnc_1200e_icdar2015.py --work-
˓→dir dbnet
```
You can find full training instructions, explanations and useful training configs in *[Training](#page-18-0)*.

# <span id="page-13-0"></span>**2.5 Testing**

Suppose now you have finished the training of DBNet and the latest model has been saved in dbnet/latest.pth. You can evaluate its performance on the test set using the hmean-iou metric with the following command:

```
python tools/test.py configs/textdet/dbnet/dbnet_r18_fpnc_1200e_icdar2015.py dbnet/
˓→latest.pth --eval hmean-iou
```
Evaluating any pretrained model accessible online is also allowed:

```
python tools/test.py configs/textdet/dbnet/dbnet_r18_fpnc_1200e_icdar2015.py https://
˓→download.openmmlab.com/mmocr/textdet/dbnet/dbnet_r18_fpnc_sbn_1200e_icdar2015_
˓→20210329-ba3ab597.pth --eval hmean-iou
```
More instructions on testing are available in *[Testing](#page-20-0)*.

### **THREE**

### **DEMO**

<span id="page-14-0"></span>We provide an easy-to-use API for the demo and application purpose in [ocr.py](https://github.com/open-mmlab/mmocr/blob/main/mmocr/utils/ocr.py) script.

The API can be called through command line (CL) or by calling it from another python script.

# <span id="page-14-1"></span>**3.1 Example 1: Text Detection**

Instruction: Perform detection inference on an image with the TextSnake recognition model, export the result in a json file (default) and save the visualization file.

• CL interface:

```
python mmocr/utils/ocr.py demo/demo_text_det.jpg --output demo/det_out.jpg --det
˓→TextSnake --recog None --export demo/
```
• Python interface:

```
from mmocr.utils.ocr import MMOCR
# Load models into memory
ocr = MMOCR(det='TextSnake', recog=None)
# Inference
results = ocr.readtext('demo/demo_text_det.jpg', output='demo/det_out.jpg', export=
ightharpoonup'demo/')
```
## <span id="page-14-2"></span>**3.2 Example 2: Text Recognition**

Instruction: Perform batched recognition inference on a folder with hundreds of image with the CRNN\_TPS recognition model and save the visualization results in another folder. *Batch size is set to 10 to prevent out of memory CUDA runtime errors.*

• CL interface:

```
python mmocr/utils/ocr.py %INPUT_FOLDER_PATH% --det None --recog CRNN_TPS --batch-
˓→mode --single-batch-size 10 --output %OUPUT_FOLDER_PATH%
```
• Python interface:

```
from mmocr.utils.ocr import MMOCR
# Load models into memory
ocr = MMOCR(det=None, recog='CRNN_TPS')
# Inference
results = ocr.readtext(%INPUT_FOLDER_PATH%, output = %OUTPUT_FOLDER_PATH%, batch_
˓→mode=True, single_batch_size = 10)
```
## <span id="page-15-0"></span>**3.3 Example 3: Text Detection + Recognition**

Instruction: Perform ocr (det + recog) inference on the demo/demo\_text\_det.jpg image with the PANet\_IC15 (default) detection model and SAR (default) recognition model, print the result in the terminal and show the visualization.

• CL interface:

python mmocr/utils/ocr.py demo/demo\_text\_ocr.jpg --print-result --imshow

\*Note: When calling the script from the command line, the script assumes configs are saved in the configs/ folder. User can customize the directory by specifying the value of configuration.  $*$ 

• Python interface:

```
from mmocr.utils.ocr import MMOCR
# Load models into memory
ocr = MMOCR()# Inference
results = ocr.readtext('demo/demo_text_ocr.jpg', print_result=True, imshow=True)
```
# <span id="page-15-1"></span>**3.4 Example 4: Text Detection + Recognition + Key Information Extraction**

Instruction: Perform end-to-end ocr (det + recog) inference first with PS\_CTW detection model and SAR recognition model, then run KIE inference with SDMGR model on the ocr result and show the visualization.

• CL interface:

```
python mmocr/utils/ocr.py demo/demo_kie.jpeg --det PS_CTW --recog SAR --kie SDMGR --
˓→print-result --imshow
```
\*Note: When calling the script from the command line, the script assumes configs are saved in the  $configs \sim folder$ . User can customize the directory by specifying the value of  $\text{config\_dir. *}$ 

• Python interface:

```
from mmocr.utils.ocr import MMOCR
# Load models into memory
ocr = MMOCR(det='PS_CTW', recog='SAR', kie='SDMGR')
```
(continues on next page)

(continued from previous page)

```
# Inference
results = ocr.readtext('demo/demo_kie.jpeg', print_result=True, imshow=True)
```
# <span id="page-16-0"></span>**3.5 API Arguments**

The API has an extensive list of arguments that you can use. The following tables are for the python interface.

#### MMOCR():

[1]: kie is only effective when both text detection and recognition models are specified.

Note: User can use default pretrained models by specifying det and/or recog, which is equivalent to specifying their corresponding  $*$  config and  $*$  ckpt. However, manually specifying  $*$  config and  $*$  ckpt will always override values set by det and/or recog. Similar rules also apply to kie, kie\_config and kie\_ckpt.

### **3.5.1 readtext():**

[1]: Make sure that the model is compatible with batch mode.

[2]: Only effective when the script is running in det + recog mode.

All arguments are the same for the cli, all you need to do is add 2 hyphens at the beginning of the argument and replace underscores by hyphens. (*Example:* det\_batch\_size becomes --det-batch-size)

For bool type arguments, putting the argument in the command stores it as true. (*Example:* python  $mmocr/utils/ocr.py demo/demo text det.jpg$  --batch mode --print result means that batch\_mode and print\_result are set to True)

# <span id="page-16-1"></span>**3.6 Models**

Text detection:

Text recognition:

Key information extraction:

# <span id="page-16-2"></span>**3.7 Additional info**

- To perform det + recog inference (end2end ocr), both the det and recog arguments must be defined.
- To perform only detection set the recog argument to None.
- To perform only recognition set the det argument to None.
- details argument only works with end2end ocr.
- det\_batch\_size and recog\_batch\_size arguments define the number of images you want to forward to the model at the same time. For maximum speed, set this to the highest number you can. The max batch size is limited by the model complexity and the GPU VRAM size.

If you have any suggestions for new features, feel free to open a thread or even PR :)

**FOUR**

### **TRAINING**

## <span id="page-18-1"></span><span id="page-18-0"></span>**4.1 Training on a Single Machine**

You can use  $\text{tools}/\text{train}$ . py to train a model in a single machine with one or more GPUs.

Here is the full usage of the script:

python tools/train.py \${CONFIG\_FILE} [ARGS]

# <span id="page-18-2"></span>**4.2 Training on Multiple Machines**

MMOCR implements distributed training with MMDistributedDataParallel. (Please refer to [datasets.md](#page-0-0) to prepare your datasets)

[PORT={PORT}] ./tools/dist\_train.sh \${CONFIG\_FILE} \${WORK\_DIR} \${GPU\_NUM} [PY\_ARGS]

# <span id="page-18-3"></span>**4.3 Training with Slurm**

If you run MMOCR on a cluster managed with [Slurm,](https://slurm.schedmd.com/) you can use the script slurm\_train.sh.

```
[GPUS = \frac{\xi}{GPUS}] \quad [GPUS_PER_NODE = \frac{\xi}{GPUS_PER_NODE}] \quad [CPUS_PER_TASK = \frac{\xi}{GPUS_PER_TASK}]˓→[SRUN_ARGS=${SRUN_ARGS}] ./tools/slurm_train.sh ${PARTITION} ${JOB_NAME} ${CONFIG_
˓→FILE} ${WORK_DIR} [PY_ARGS]
```
Here is an example of using 8 GPUs to train a text detection model on the dev partition.

```
./tools/slurm_train.sh dev psenet-ic15 configs/textdet/psenet/psenet_r50_fpnf_sbn_1x_
˓→icdar2015.py /nfs/xxxx/psenet-ic15
```
### **4.3.1 Running Multiple Training Jobs on a Single Machine**

If you are launching multiple training jobs on a single machine with Slurm, you may need to modify the port in configs to avoid communication conflicts.

For example, in config1.py,

dist\_params = dict(backend='nccl', port=29500)

In config2.py,

dist\_params = dict(backend='nccl', port=29501)

Then you can launch two jobs with config1.py ang config2.py.

```
CUDA_VISIBLE_DEVICES=0,1,2,3 GPUS=4 ./tools/slurm_train.sh ${PARTITION} ${JOB_NAME}.
˓→config1.py ${WORK_DIR}
CUDA_VISIBLE_DEVICES=4,5,6,7 GPUS=4 ./tools/slurm_train.sh ${PARTITION} ${JOB_NAME}
˓→config2.py ${WORK_DIR}
```
# <span id="page-19-0"></span>**4.4 Commonly Used Training Configs**

Here we list some configs that are frequently used during training for quick reference.

```
total epochs = 1200data = dict(# Note: User can configure general settings of train, val and test dataloader by,
\rightarrowspecifying them here. However, their values can be overrided in dataloader's config.
   samples_per_gpu=8, # Batch size per GPU
   workers per qpu=4, # Number of workers to process data for each GPU
   train_dataloader=dict(samples_per_qpu=10, drop_last=True), # Batch size = 10,
˓→workers_per_gpu = 4
   val_dataloader=dict(samples_per_gpu=6, workers_per_gpu=1), # Batch size = 6,
\rightarrowworkers_per_qpu = 1
    test_dataloader=dict(workers_per_qpu=16), # Batch size = 8, workers_per_qpu = 16
    ...
)
# Evaluation
evaluation = dict(interval=1, by_epoch=True) # Evaluate the model every epoch
# Saving and Logging
checkpoint_config = dict(interval=1) # Save a checkpoint every epoch
log_config = dict(
   interval=5, # Print out the model's performance every 5 iterations
   hooks=[
        dict(type='TextLoggerHook')
   ])
# Optimizer
optimizer = dict(type='SGD', lr=0.02, momentum=0.9, weight\_decay=0.0001) # Supports˓→all optimizers in PyTorch and shares the same parameters
optimizer_config = dict(grad_clip=None) # Parameters for the optimizer hook. See
˓→https://github.com/open-mmlab/mmcv/blob/master/mmcv/runner/hooks/optimizer.py for
˓→implementation details
# Learning policy
lr_config = dict(policy='poly', power=0.9, min_lr=1e-7, by_epoch=True)
```
### **FIVE**

# **TESTING**

<span id="page-20-0"></span>We introduce the way to test pretrained models on datasets here.

# <span id="page-20-1"></span>**5.1 Testing with Single GPU**

You can use  $\text{tools}/\text{test}$ . py to perform single GPU inference. For example, to evaluate DBNet on IC15: (You can download pretrained models from *[Model Zoo](#page-26-0)*):

./tools/dist\_test.sh configs/textdet/dbnet/dbnet\_r18\_fpnc\_1200e\_icdar2015.py dbnet\_ ˓<sup>→</sup>r18\_fpnc\_sbn\_1200e\_icdar2015\_20210329-ba3ab597.pth --eval hmean-iou

And here is the full usage of the script:

python tools/test.py \${CONFIG\_FILE} \${CHECKPOINT\_FILE} [ARGS]

# <span id="page-20-2"></span>**5.2 Testing with Multiple GPUs**

MMOCR implements distributed testing with MMDistributedDataParallel.

You can use the following command to test a dataset with multiple GPUs.

```
[PORT={PORT}] ./tools/dist_test.sh ${CONFIG_FILE} ${CHECKPOINT_FILE} ${GPU_NUM} [PY_
\rightarrowARGS]
```
For example,

```
./tools/dist_test.sh configs/example_config.py work_dirs/example_exp/example_model_
˓→20200202.pth 1 --eval hmean-iou
```
# <span id="page-20-3"></span>**5.3 Testing with Slurm**

If you run MMOCR on a cluster managed with [Slurm,](https://slurm.schedmd.com/) you can use the script tools/slurm\_test.sh.

```
[GPUS = $GPUS}] [GPUS PER NODE=$GPUS PER NODE}] [SRUN ARGS=$GRUN ARGS}] ./tools/
˓→slurm_test.sh ${PARTITION} ${JOB_NAME} ${CONFIG_FILE} ${CHECKPOINT_FILE} [PY_ARGS]
```
Here is an example of using 8 GPUs to test an example model on the 'dev' partition with job name 'test\_job'.

```
GPUS=8 ./tools/slurm_test.sh dev test_job configs/example_config.py work_dirs/example_
˓→exp/example_model_20200202.pth --eval hmean-iou
```
# <span id="page-21-0"></span>**5.4 Batch Testing**

By default, MMOCR tests the model image by image. For faster inference, you may change data. val\_dataloader.samples\_per\_gpu and data.test\_dataloader.samples\_per\_gpu in the config. For example,

```
data = dict(...
   val_dataloader=dict(samples_per_gpu=16),
    test_dataloader=dict(samples_per_gpu=16),
    ...
)
```
will test the model with 16 images in a batch.

Warning: Batch testing may incur performance decrease of the model due to the different behavior of the data preprocessing pipeline.

**SIX**

## **DEPLOYMENT**

<span id="page-22-0"></span>We provide deployment tools under tools/deployment directory.

# <span id="page-22-1"></span>**6.1 Convert to ONNX (experimental)**

We provide a script to convert the model to [ONNX](https://github.com/onnx/onnx) format. The converted model could be visualized by tools like [Netron.](https://github.com/lutzroeder/netron) Besides, we also support comparing the output results between Pytorch and ONNX model.

```
python tools/deployment/pytorch2onnx.py
    ${MODEL_CONFIG_PATH} \
    ${MODEL_CKPT_PATH} \
   $ {MODEL_TYPE } \
   ${IMAGE_PATH} \
    --output-file ${OUTPUT_FILE} \
    --device-id ${DEVICE_ID} \
    --opset-version ${OPSET_VERSION} \
    --verify \
    --verbose \
    --show \
    --dynamic-export
```
Description of arguments:

Note: This tool is still experimental. For now, some customized operators are not supported, and we only support a subset of detection and recognition algorithms.

#### **6.1.1 List of supported models exportable to ONNX**

The table below lists the models that are guaranteed to be exportable to ONNX and runnable in ONNX Runtime.

Notes:

- *All models above are tested with Pytorch==1.8.1 and onnxruntime==1.7.0*
- If you meet any problem with the listed models above, please create an issue and it would be taken care of soon.
- Because this feature is experimental and may change fast, please always try with the latest mmcv and mmocr.

# <span id="page-23-0"></span>**6.2 Convert ONNX to TensorRT (experimental)**

We also provide a script to convert [ONNX](https://github.com/onnx/onnx) model to [TensorRT](https://github.com/NVIDIA/TensorRT) format. Besides, we support comparing the output results between ONNX and TensorRT model.

```
python tools/deployment/onnx2tensorrt.py
    ${MODEL_CONFIG_PATH} \
    ${MODEL_TYPE} \
    ${IMAGE_PATH} \
    ${ONNX_FILE} \
   --trt-file ${OUT_TENSORRT} \
    --max-shape INT INT INT INT \
    --min-shape INT INT INT INT \
    --workspace-size INT \
    --fp16 \
    --verify \
    --show \
    --verbose
```
Description of arguments:

Note: This tool is still experimental. For now, some customized operators are not supported, and we only support a subset of detection and recognition algorithms.

### **6.2.1 List of supported models exportable to TensorRT**

The table below lists the models that are guaranteed to be exportable to TensorRT engine and runnable in TensorRT. Notes:

- *All models above are tested with Pytorch==1.8.1, onnxruntime==1.7.0 and tensorrt==7.2.1.6*
- If you meet any problem with the listed models above, please create an issue and it would be taken care of soon.
- Because this feature is experimental and may change fast, please always try with the latest mmcv and mmocr.

# <span id="page-23-1"></span>**6.3 Evaluate ONNX and TensorRT Models (experimental)**

We provide methods to evaluate TensorRT and ONNX models in tools/deployment/deploy\_test.py.

### **6.3.1 Prerequisite**

To evaluate ONNX and TensorRT models, ONNX, ONNXRuntime and TensorRT should be installed first. Install mmcv-full with ONNXRuntime custom ops and TensorRT plugins follow [ONNXRuntime in mmcv](https://mmcv.readthedocs.io/en/latest/onnxruntime_op.html) and [TensorRT](https://github.com/open-mmlab/mmcv/blob/master/docs/tensorrt_plugin) [plugin in mmcv.](https://github.com/open-mmlab/mmcv/blob/master/docs/tensorrt_plugin)

### **6.3.2 Usage**

```
python tools/deploy_test.py \
    ${CONFIG_FILE} \
    ${MODEL_PATH} \
    ${MODEL_TYPE} \
    ${BACKEND} \
    --eval ${METRICS} \
    -device ${DEVICE}
```
## **6.3.3 Description of all arguments**

# <span id="page-24-0"></span>**6.4 Results and Models**

Notes:

- TensorRT upsampling operation is a little different from PyTorch. For DBNet and PANet, we suggest replacing upsampling operations with the nearest mode to operations with bilinear mode. [Here](https://github.com/open-mmlab/mmocr/blob/50a25e718a028c8b9d96f497e241767dbe9617d1/mmocr/models/textdet/necks/fpem_ffm.py#L33) for PANet, [here](https://github.com/open-mmlab/mmocr/blob/50a25e718a028c8b9d96f497e241767dbe9617d1/mmocr/models/textdet/necks/fpn_cat.py#L111) and [here](https://github.com/open-mmlab/mmocr/blob/50a25e718a028c8b9d96f497e241767dbe9617d1/mmocr/models/textdet/necks/fpn_cat.py#L121) for DBNet. As is shown in the above table, networks with tag \* mean the upsampling mode is changed.
- Note that changing upsampling mode reduces less performance compared with using the nearest mode. However, the weights of networks are trained through the nearest mode. To pursue the best performance, using bilinear mode for both training and TensorRT deployment is recommended.
- All ONNX and TensorRT models are evaluated with dynamic shapes on the datasets, and images are preprocessed according to the original config file.
- This tool is still experimental, and we only support a subset of detection and recognition algorithms for now.

### **SEVEN**

### **OVERVIEW**

- <span id="page-26-0"></span>• Number of checkpoints: 27
- Number of configs: 24
- Number of papers: 17
	- ALGORITHM: 15
	- BACKBONE: 1
	- PREPROCESSOR: 1

For supported datasets, see [datasets overview.](#page-0-0)

# <span id="page-26-1"></span>**7.1 Key Information Extraction Models**

- Number of checkpoints: 2
- Number of configs: 2
- Number of papers: 1
	- [ALGORITHM] Spatial Dual-Modality Graph Reasoning for Key Information Extraction [\(\)](kie_models.html#spatial-dual-modality-graph-reasoning-for-key-information-extraction)

# <span id="page-26-2"></span>**7.2 Named Entity Recognition Models**

- Number of checkpoints: 1
- Number of configs: 1
- Number of papers: 1
	- [ALGORITHM] Bert: Pre-Training of Deep Bidirectional Transformers for Language Understanding [\(\)](ner_models.html#chinese-named-entity-recognition-using-bert-softmax)

# <span id="page-27-0"></span>**7.3 Text Detection Models**

- Number of checkpoints: 14
- Number of configs: 13
- Number of papers: 7
	- [ALGORITHM] Deep Relational Reasoning Graph Network for Arbitrary Shape Text Detection [\(\)](textdet_models.html#drrg)
	- [ALGORITHM] Efficient and Accurate Arbitrary-Shaped Text Detection With Pixel Aggregation Network [\(\)](textdet_models.html#efficient-and-accurate-arbitrary-shaped-text-detection-with-pixel-aggregation-network)
	- [ALGORITHM] Fourier Contour Embedding for Arbitrary-Shaped Text Detection [\(\)](textdet_models.html#fourier-contour-embedding-for-arbitrary-shaped-text-detection)
	- [ALGORITHM] Mask R-CNN [\(\)](textdet_models.html#mask-r-cnn)
	- [ALGORITHM] Real-Time Scene Text Detection With Differentiable Binarization [\(\)](textdet_models.html#real-time-scene-text-detection-with-differentiable-binarization)
	- [ALGORITHM] Shape Robust Text Detection With Progressive Scale Expansion Network [\(\)](textdet_models.html#psenet)
	- [ALGORITHM] Textsnake: A Flexible Representation for Detecting Text of Arbitrary Shapes [\(\)](textdet_models.html#textsnake)

# <span id="page-27-1"></span>**7.4 Text Recognition Models**

- Number of checkpoints: 10
- Number of configs: 8
- Number of papers: 8
	- [ALGORITHM] An End-to-End Trainable Neural Network for Image-Based Sequence Recognition and Its Application to Scene Text Recognition [\(](textrecog_models.html#crnn-with-tps-based-stn) [\)](textrecog_models.html#an-end-to-end-trainable-neural-network-for-image-based-sequence-recognition-and-its-application-to-scene-text-recognition)
	- [ALGORITHM] Nrtr: A No-Recurrence Sequence-to-Sequence Model for Scene Text Recognition [\(\)](textrecog_models.html#nrtr)
	- [ALGORITHM] On Recognizing Texts of Arbitrary Shapes With 2d Self-Attention [\(\)](textrecog_models.html#satrn)
	- [ALGORITHM] Robustscanner: Dynamically Enhancing Positional Clues for Robust Text Recognition [\(\)](textrecog_models.html#robustscanner-dynamically-enhancing-positional-clues-for-robust-text-recognition)
	- [ALGORITHM] Segocr Simple Baseline. [\(\)](textrecog_models.html#segocr-simple-baseline)
	- [ALGORITHM] Show, Attend and Read: A Simple and Strong Baseline for Irregular Text Recognition [\(](textrecog_models.html#show-attend-and-read-a-simple-and-strong-baseline-for-irregular-text-recognition) [\)](textrecog_models.html#nrtr)
	- [BACKBONE] Show, Attend and Read: A Simple and Strong Baseline for Irregular Text Recognition [\(](textrecog_models.html#show-attend-and-read-a-simple-and-strong-baseline-for-irregular-text-recognition) [\)](textrecog_models.html#nrtr)
	- [PREPROCESSOR] Robust Scene Text Recognition With Automatic Rectification [\(\)](textrecog_models.html#crnn-with-tps-based-stn)

**EIGHT**

# **TEXT DETECTION MODELS**

# <span id="page-28-1"></span><span id="page-28-0"></span>**8.1 Real-time Scene Text Detection with Differentiable Binarization**

#### **8.1.1 Introduction**

[ALGORITHM]

```
@article{Liao_Wan_Yao_Chen_Bai_2020,
   title={Real-Time Scene Text Detection with Differentiable Binarization},
    journal={Proceedings of the AAAI Conference on Artificial Intelligence},
    author={Liao, Minghui and Wan, Zhaoyi and Yao, Cong and Chen, Kai and Bai, Xiang},
   year={2020},
   pages={11474-11481}}
```
### **8.1.2 Results and models**

**ICDAR2015**

# <span id="page-28-2"></span>**8.2 DRRG**

### **8.2.1 Introduction**

[ALGORITHM]

```
@article{zhang2020drrg,
 title={Deep relational reasoning graph network for arbitrary shape text detection},
 author={Zhang, Shi-Xue and Zhu, Xiaobin and Hou, Jie-Bo and Liu, Chang and Yang,
˓→Chun and Wang, Hongfa and Yin, Xu-Cheng},
 booktitle={CVPR},
 pages={9699-9708},
 year={2020}
}
```
### **8.2.2 Results and models**

**CTW1500**

# <span id="page-29-0"></span>**8.3 Fourier Contour Embedding for Arbitrary-Shaped Text Detection**

#### **8.3.1 Introduction**

[ALGORITHM]

```
@InProceedings{zhu2021fourier,
      title={Fourier Contour Embedding for Arbitrary-Shaped Text Detection},
     author={Yiqin Zhu and Jianyong Chen and Lingyu Liang and Zhanghui Kuang and
˓→Lianwen Jin and Wayne Zhang},
     year={2021},
     booktitle = {CVPR}
      }
```
### **8.3.2 Results and models**

**CTW1500**

**ICDAR2015**

## <span id="page-29-1"></span>**8.4 Mask R-CNN**

#### **8.4.1 Introduction**

[ALGORITHM]

```
@INPROCEEDINGS{8237584,
 author={K. {He} and G. {Gkioxari} and P. {Dollár} and R. {Girshick}},
 booktitle={2017 IEEE International Conference on Computer Vision (ICCV)},
 title={Mask R-CNN},
 year={2017},
 pages={2980-2988},
 doi={10.1109/ICCV.2017.322}}
```
In tuning parameters, we refer to the baseline method in the following article:

```
@article{pmtd,
 author={Jingchao Liu and Xuebo Liu and Jie Sheng and Ding Liang and Xin Li and
˓→Qingjie Liu},
 title={Pyramid Mask Text Detector},
 journal={CoRR},
 volume={abs/1903.11800},
  year={2019}
}
```
### **8.4.2 Results and models**

**CTW1500**

**ICDAR2015**

**ICDAR2017**

# <span id="page-30-0"></span>**8.5 Efficient and Accurate Arbitrary-Shaped Text Detection with Pixel Aggregation Network**

### **8.5.1 Introduction**

[ALGORITHM]

```
@inproceedings{WangXSZWLYS19,
 author={Wenhai Wang and Enze Xie and Xiaoge Song and Yuhang Zang and Wenjia Wang
˓→and Tong Lu and Gang Yu and Chunhua Shen},
 title={Efficient and Accurate Arbitrary-Shaped Text Detection With Pixel
˓→Aggregation Network},
 booktitle={ICCV},
 pages={8439--8448},
 year={2019}
  }
```
### **8.5.2 Results and models**

**CTW1500**

**ICDAR2015**

# <span id="page-30-1"></span>**8.6 PSENet**

### **8.6.1 Introduction**

[ALGORITHM]

```
@inproceedings{wang2019shape,
 title={Shape robust text detection with progressive scale expansion network},
 author={Wang, Wenhai and Xie, Enze and Li, Xiang and Hou, Wenbo and Lu, Tong and Yu,
˓→ Gang and Shao, Shuai},
 booktitle={Proceedings of the IEEE/CVF Conference on Computer Vision and Pattern
˓→Recognition},
 pages={9336--9345},
 year={2019}
}
```
### **8.6.2 Results and models**

**CTW1500**

**ICDAR2015**

# <span id="page-31-0"></span>**8.7 Textsnake**

### **8.7.1 Introduction**

[ALGORITHM]

```
@article{long2018textsnake,
 title={TextSnake: A Flexible Representation for Detecting Text of Arbitrary Shapes},
 author={Long, Shangbang and Ruan, Jiaqiang and Zhang, Wenjie and He, Xin and Wu,
˓→Wenhao and Yao, Cong},
 booktitle={ECCV},
 pages={20-36},
  year={2018}
}
```
### **8.7.2 Results and models**

**CTW1500**

**NINE**

# **TEXT RECOGNITION MODELS**

# <span id="page-32-1"></span><span id="page-32-0"></span>**9.1 An end-to-end trainable neural network for image-based sequence recognition and its application to scene text recognition**

#### **9.1.1 Introduction**

#### [ALGORITHM]

```
@article{shi2016end,
 title={An end-to-end trainable neural network for image-based sequence recognition
˓→and its application to scene text recognition},
author={Shi, Baoguang and Bai, Xiang and Yao, Cong},
 journal={IEEE transactions on pattern analysis and machine intelligence},
 year={2016}
}
```
### **9.1.2 Results and Models**

**Train Dataset**

**Test Dataset**

### **9.1.3 Results and models**

## <span id="page-32-2"></span>**9.2 NRTR**

#### **9.2.1 Introduction**

#### [ALGORITHM]

```
@inproceedings{sheng2019nrtr,
 title={NRTR: A no-recurrence sequence-to-sequence model for scene text recognition},
  author={Sheng, Fenfen and Chen, Zhineng and Xu, Bo},
 booktitle={2019 International Conference on Document Analysis and Recognition
ightharpoonup (ICDAR) },
 pages={781--786},
 year={2019},
  organization={IEEE}
}
```
#### [BACKBONE]

```
@inproceedings{li2019show,
 title={Show, attend and read: A simple and strong baseline for irregular text.
˓→recognition},
 author={Li, Hui and Wang, Peng and Shen, Chunhua and Zhang, Guyu},
 booktitle={Proceedings of the AAAI Conference on Artificial Intelligence},
 volume={33},
 number={01},
 pages={8610--8617},
 year={2019}
}
```
### **9.2.2 Dataset**

**Train Dataset**

**Test Dataset**

### **9.2.3 Results and Models**

#### Notes:

- R31-1/16-1/8 means the height of feature from backbone is 1/16 of input image, where 1/8 for width.
- R31-1/8-1/4 means the height of feature from backbone is 1/8 of input image, where 1/4 for width.

# <span id="page-33-0"></span>**9.3 RobustScanner: Dynamically Enhancing Positional Clues for Robust Text Recognition**

#### **9.3.1 Introduction**

[ALGORITHM]

```
@inproceedings{yue2020robustscanner,
 title={RobustScanner: Dynamically Enhancing Positional Clues for Robust Text
˓→Recognition},
 author={Yue, Xiaoyu and Kuang, Zhanghui and Lin, Chenhao and Sun, Hongbin and Zhang,
˓→ Wayne},
 booktitle={European Conference on Computer Vision},
 year={2020}
}
```
#### **9.3.2 Dataset**

**Train Dataset**

**Test Dataset**

#### **9.3.3 Results and Models**

#### **9.3.4 References**

[1] Li, Hui and Wang, Peng and Shen, Chunhua and Zhang, Guyu. Show, attend and read: A simple and strong baseline for irregular text recognition. In AAAI 2019.

# <span id="page-34-0"></span>**9.4 Show, Attend and Read: A Simple and Strong Baseline for Irregular Text Recognition**

#### **9.4.1 Introduction**

[ALGORITHM]

```
@inproceedings{li2019show,
 title={Show, attend and read: A simple and strong baseline for irregular text
˓→recognition},
 author={Li, Hui and Wang, Peng and Shen, Chunhua and Zhang, Guyu},
 booktitle={Proceedings of the AAAI Conference on Artificial Intelligence},
 volume={33},
 number={01},
 pages={8610--8617},
 year={2019}
}
```
#### **9.4.2 Dataset**

**Train Dataset**

**Test Dataset**

**9.4.3 Results and Models**

#### **9.4.4 Chinese Dataset**

#### **9.4.5 Results and Models**

Notes:

- R31-1/8-1/4 means the height of feature from backbone is 1/8 of input image, where 1/4 for width.
- We did not use beam search during decoding.
- We implemented two kinds of decoder. Namely, ParallelSARDecoder and SequentialSARDecoder.
	- ParallelSARDecoder: Parallel decoding during training with LSTM layer. It would be faster.
- SequentialSARDecoder: Sequential Decoding during training with LSTMCell. It would be easier to understand.
- For train dataset.
	- We did not construct distinct data groups (20 groups in *[1]*) to train the model group-by-group since it would render model training too complicated.
	- Instead, we randomly selected 2.4m patches from Syn90k, 2.4m from SynthText and 1.2m from SynthAdd, and grouped all data together. See [config](https://download.openmmlab.com/mmocr/textrecog/sar/sar_r31_academic.py) for details.
- We used 48 GPUs with total\_batch\_size =  $64 \times 48$  in the experiment above to speedup training, while keeping the initial  $lr = 1e-3$  unchanged.

#### **9.4.6 References**

[1] Li, Hui and Wang, Peng and Shen, Chunhua and Zhang, Guyu. Show, attend and read: A simple and strong baseline for irregular text recognition. In AAAI 2019.

### <span id="page-35-0"></span>**9.5 SATRN**

#### **9.5.1 Introduction**

#### [ALGORITHM]

```
@article{junyeop2019recognizing,
 title={On Recognizing Texts of Arbitrary Shapes with 2D Self-Attention},
 author={Junyeop Lee, Sungrae Park, Jeonghun Baek, Seong Joon Oh, Seonghyeon Kim,
˓→Hwalsuk Lee},
 year={2019}
}
```
#### **9.5.2 Dataset**

**Train Dataset**

**Test Dataset**

### **9.5.3 Results and Models**

### <span id="page-35-1"></span>**9.6 SegOCR Simple Baseline.**

#### **9.6.1 Introduction**

#### [ALGORITHM]

```
@unpublished{key,
  title={SegOCR Simple Baseline.},
  author={},
  note={Unpublished Manuscript},
```
(continues on next page)

(continued from previous page)

year={2021}

}

### **9.6.2 Dataset**

**Train Dataset**

**Test Dataset**

#### **9.6.3 Results and Models**

Notes:

- R31-1/16 means the size (both height and width) of feature from backbone is 1/16 of input image.
- $\bullet$  1x means the size (both height and width) of feature from head is the same with input image.

# <span id="page-36-0"></span>**9.7 CRNN with TPS based STN**

### **9.7.1 Introduction**

#### [ALGORITHM]

```
@article{shi2016end,
 title={An end-to-end trainable neural network for image-based sequence recognition
˓→and its application to scene text recognition},
 author={Shi, Baoguang and Bai, Xiang and Yao, Cong},
 journal={IEEE transactions on pattern analysis and machine intelligence},
 year={2016}
}
```
#### [PREPROCESSOR]

```
@article{shi2016robust,
 title={Robust Scene Text Recognition with Automatic Rectification},
 author={Shi, Baoguang and Wang, Xinggang and Lyu, Pengyuan and Yao,
 Cong and Bai, Xiang},
 year={2016}
```
#### **9.7.2 Results and Models**

**Train Dataset**

}

**Test Dataset**

#### **9.7.3 Results and models**

**TEN**

# **KEY INFORMATION EXTRACTION MODELS**

# <span id="page-38-1"></span><span id="page-38-0"></span>**10.1 Spatial Dual-Modality Graph Reasoning for Key Information Extraction**

### **10.1.1 Introduction**

[ALGORITHM]

```
@misc{sun2021spatial,
      title={Spatial Dual-Modality Graph Reasoning for Key Information Extraction},
      author={Hongbin Sun and Zhanghui Kuang and Xiaoyu Yue and Chenhao Lin and Wayne
˓→Zhang},
     year={2021},
     eprint={2103.14470},
     archivePrefix={arXiv},
     primaryClass={cs.CV}
}
```
### **10.1.2 Results and models**

**WildReceipt**

### **ELEVEN**

# **NAMED ENTITY RECOGNITION MODELS**

# <span id="page-40-1"></span><span id="page-40-0"></span>**11.1 Chinese Named Entity Recognition using BERT + Softmax**

#### **11.1.1 Introduction**

#### [ALGORITHM]

```
@article{devlin2018bert,
 title={Bert: Pre-training of deep bidirectional transformers for language
˓→understanding},
 author={Devlin, Jacob and Chang, Ming-Wei and Lee, Kenton and Toutanova, Kristina},
 journal={arXiv preprint arXiv:1810.04805},
 year={2018}
}
```
### **11.1.2 Dataset**

#### **Train Dataset**

**Test Dataset**

#### **11.1.3 Results and models**

### **TWELVE**

## **TEXT DETECTION**

## <span id="page-42-1"></span><span id="page-42-0"></span>**12.1 Overview**

The structure of the text detection dataset directory is organized as follows.

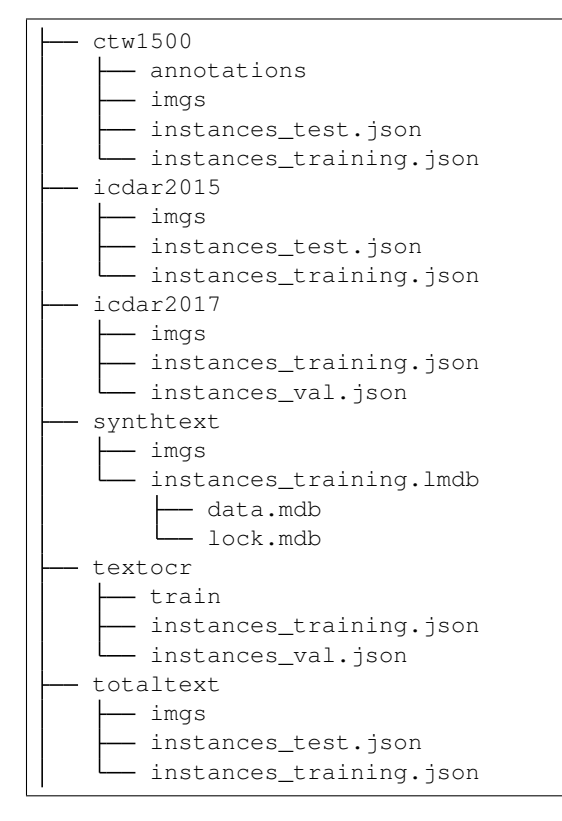

# <span id="page-42-2"></span>**12.2 Important Note**

Note: For users who want to train models on CTW1500, ICDAR 2015/2017, and Totaltext dataset, there might be some images containing orientation info in EXIF data. The default OpenCV backend used in MMCV would read them and apply the rotation on the images. However, their gold annotations are made on the raw pixels, and such inconsistency results in false examples in the training set. Therefore, users should use dict(type='LoadImageFromFile', color\_type='color\_ignore\_orientation') in pipelines to change MMCV's default loading behaviour. (see [DBNet's config](https://github.com/open-mmlab/mmocr/blob/main/configs/textdet/dbnet/dbnet_r18_fpnc_1200e_icdar2015.py) for example)

## <span id="page-43-0"></span>**12.3 Preparation Steps**

#### <span id="page-43-1"></span>**12.3.1 ICDAR 2015**

• Step0: Read *[Important Note](#page-42-2)*

```
• Step1: Download ch4_training_images.zip, ch4_test_images.zip,
 ch4_training_localization_transcription_gt.zip, Challenge4_Test_Task1_GT.
 zip from homepage
```
• Step2:

```
mkdir icdar2015 && cd icdar2015
mkdir imgs && mkdir annotations
# For images,
mv ch4_training_images imgs/training
mv ch4_test_images imgs/test
# For annotations,
mv ch4_training_localization_transcription_gt annotations/training
mv Challenge4_Test_Task1_GT annotations/test
```
- Step3: Download [instances\\_training.json](https://download.openmmlab.com/mmocr/data/icdar2015/instances_training.json) and [instances\\_test.json](https://download.openmmlab.com/mmocr/data/icdar2015/instances_test.json) and move them to icdar2015
- Or, generate instances\_training.json and instances\_test.json with following command:

```
python tools/data/textdet/icdar_converter.py /path/to/icdar2015 -o /path/to/icdar2015
˓→-d icdar2015 --split-list training test
```
### **12.3.2 ICDAR 2017**

• Follow similar steps as *[ICDAR 2015](#page-43-1)*.

### **12.3.3 CTW1500**

- Step0: Read *[Important Note](#page-42-2)*
- Step1: Download train images.zip, test images.zip, train labels.zip, test labels. zip from [github](https://github.com/Yuliang-Liu/Curve-Text-Detector)

```
mkdir ctw1500 && cd ctw1500
mkdir imgs && mkdir annotations
# For annotations
cd annotations
wget -O train_labels.zip https://universityofadelaide.box.com/shared/static/
˓→jikuazluzyj4lq6umzei7m2ppmt3afyw.zip
wget -O test_labels.zip https://cloudstor.aarnet.edu.au/plus/s/uoeFl0pCN9BOCN5/
˓→download
unzip train_labels.zip && mv ctw1500_train_labels training
unzip test_labels.zip -d test
cd ..
# For images
cd imgs
wget -O train_images.zip https://universityofadelaide.box.com/shared/static/
˓→py5uwlfyyytbb2pxzq9czvu6fuqbjdh8.zip
```
(continues on next page)

(continued from previous page)

```
wget -O test_images.zip https://universityofadelaide.box.com/shared/static/
˓→t4w48ofnqkdw7jyc4t11nsukoeqk9c3d.zip
unzip train_images.zip && mv train_images training
unzip test_images.zip && mv test_images test
```
• Step2: Generate instances\_training.json and instances\_test.json with following command:

```
python tools/data/textdet/ctw1500_converter.py /path/to/ctw1500 -o /path/to/ctw1500 --
˓→split-list training test
```
#### **12.3.4 SynthText**

• Download [data.mdb](https://download.openmmlab.com/mmocr/data/synthtext/instances_training.lmdb/data.mdb) and [lock.mdb](https://download.openmmlab.com/mmocr/data/synthtext/instances_training.lmdb/lock.mdb) to synthtext/instances\_training.lmdb/.

#### **12.3.5 TextOCR**

• Step1: Download train val\_images.zip, [TextOCR\\_0.1\\_train.json](https://dl.fbaipublicfiles.com/textvqa/data/textocr/TextOCR_0.1_train.json) and [TextOCR\\_0.1\\_val.json](https://dl.fbaipublicfiles.com/textvqa/data/textocr/TextOCR_0.1_val.json) to textocr/.

```
mkdir textocr && cd textocr
# Download TextOCR dataset
wget https://dl.fbaipublicfiles.com/textvqa/images/train_val_images.zip
wget https://dl.fbaipublicfiles.com/textvqa/data/textocr/TextOCR_0.1_train.json
wget https://dl.fbaipublicfiles.com/textvqa/data/textocr/TextOCR_0.1_val.json
# For images
unzip -q train_val_images.zip
mv train_images train
```
• Step2: Generate instances\_training.json and instances\_val.json with the following command:

python tools/data/textdet/textocr\_converter.py /path/to/textocr

#### **12.3.6 Totaltext**

- Step0: Read *[Important Note](#page-42-2)*
- Step1: Download totaltext.zip from [github dataset](https://github.com/cs-chan/Total-Text-Dataset/tree/master/Dataset) and groundtruth\_text.zip from [github](https://github.com/cs-chan/Total-Text-Dataset/tree/master/Groundtruth/Text) [Groundtruth](https://github.com/cs-chan/Total-Text-Dataset/tree/master/Groundtruth/Text) (Our totaltext\_converter.py supports groundtruth with both .mat and .txt format).

```
mkdir totaltext && cd totaltext
mkdir imgs && mkdir annotations
# For images
# in ./totaltext
unzip totaltext.zip
mv Images/Train imgs/training
mv Images/Test imgs/test
# For annotations
unzip groundtruth_text.zip
```
(continues on next page)

(continued from previous page)

```
cd Groundtruth
mv Polygon/Train ../annotations/training
mv Polygon/Test ../annotations/test
```
• Step2: Generate instances\_training.json and instances\_test.json with the following command:

```
python tools/data/textdet/totaltext_converter.py /path/to/totaltext -o /path/to/
˓→totaltext --split-list training test
```
# **THIRTEEN**

# **TEXT RECOGNITION**

## <span id="page-46-1"></span><span id="page-46-0"></span>**13.1 Overview**

The structure of the text recognition dataset directory is organized as follows.

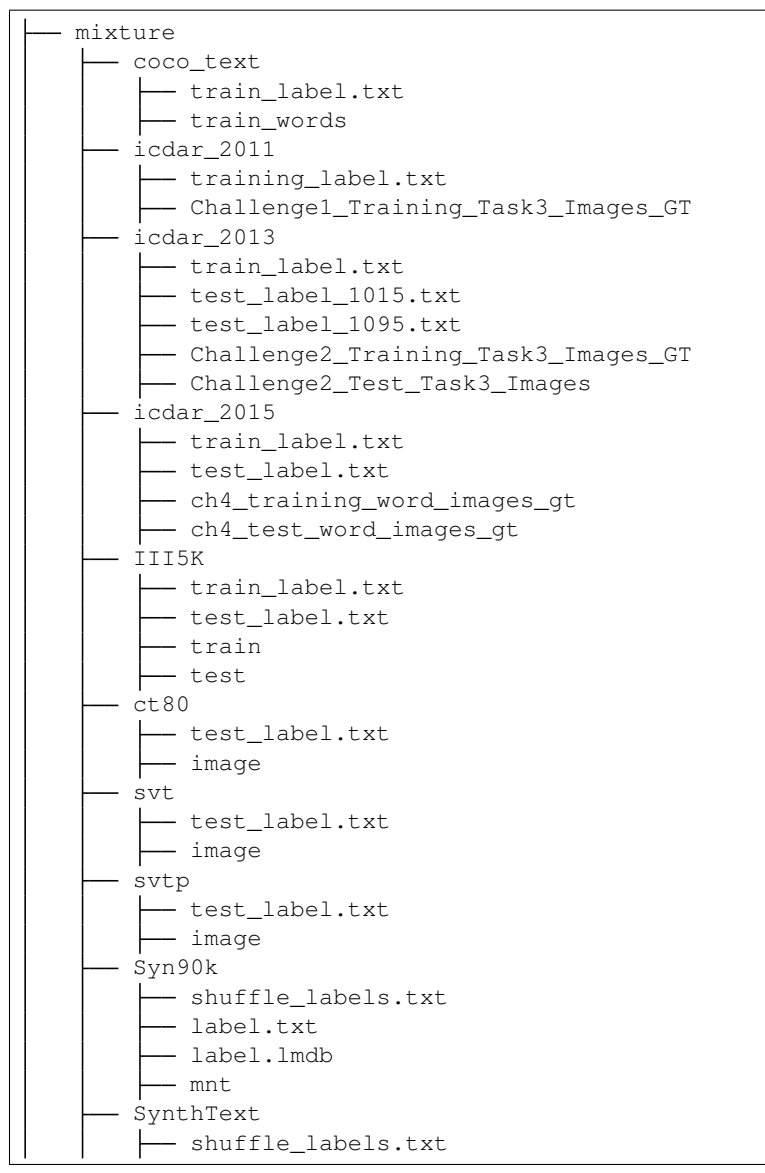

(continues on next page)

(continued from previous page)

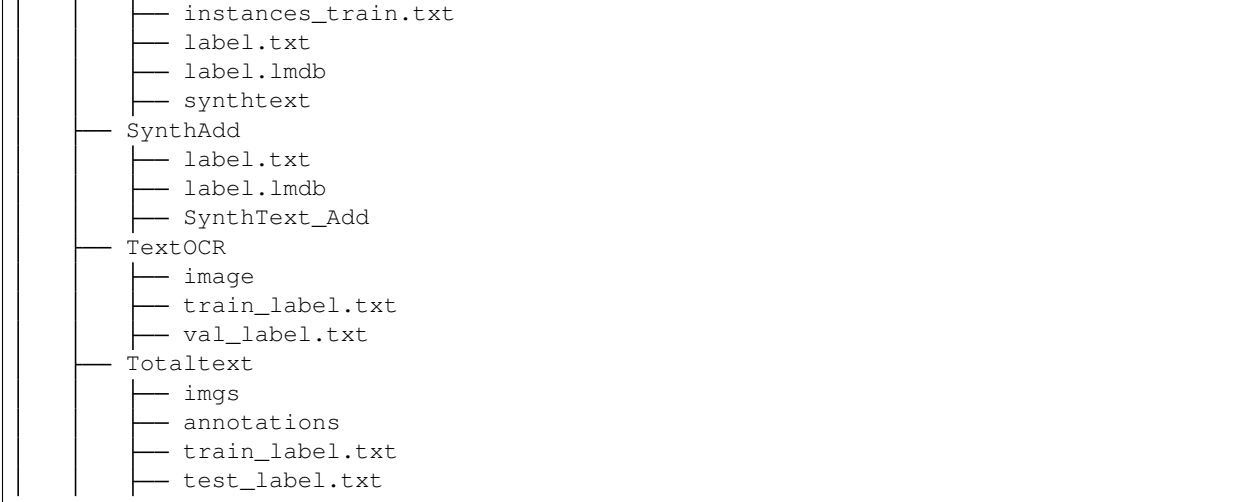

(\*) Since the official homepage is unavailable now, we provide an alternative for quick reference. However, we do not guarantee the correctness of the dataset.

# <span id="page-47-0"></span>**13.2 Preparation Steps**

### **13.2.1 ICDAR 2013**

- Step1: Download Challenge2\_Test\_Task3\_Images.zip and Challenge2\_Training\_Task3\_Images\_GT. zip from [homepage](https://rrc.cvc.uab.es/?ch=2&com=downloads)
- Step2: Download [test\\_label\\_1015.txt](https://download.openmmlab.com/mmocr/data/mixture/icdar_2013/test_label_1015.txt) and [train\\_label.txt](https://download.openmmlab.com/mmocr/data/mixture/icdar_2013/train_label.txt)
- For icdar\_2015:
- Step1: Download ch4\_training\_word\_images\_gt.zip and ch4\_test\_word\_images\_gt.zip from [homepage](https://rrc.cvc.uab.es/?ch=4&com=downloads)
- Step2: Download [train\\_label.txt](https://download.openmmlab.com/mmocr/data/mixture/icdar_2015/train_label.txt) and [test\\_label.txt](https://download.openmmlab.com/mmocr/data/mixture/icdar_2015/test_label.txt)

### **13.2.2 IIIT5K**

- Step1: Download IIIT5K-Word\_V3.0.tar.gz from [homepage](http://cvit.iiit.ac.in/projects/SceneTextUnderstanding/IIIT5K.html)
- Step2: Download [train\\_label.txt](https://download.openmmlab.com/mmocr/data/mixture/IIIT5K/train_label.txt) and [test\\_label.txt](https://download.openmmlab.com/mmocr/data/mixture/IIIT5K/test_label.txt)

#### **13.2.3 svt**

- Step1: Download svt.zip form [homepage](http://www.iapr-tc11.org/mediawiki/index.php/The_Street_View_Text_Dataset)
- Step2: Download [test\\_label.txt](https://download.openmmlab.com/mmocr/data/mixture/svt/test_label.txt)
- Step3:

python tools/data/textrecog/svt\_converter.py <download\_svt\_dir\_path>

#### **13.2.4 ct80**

• Step1: Download [test\\_label.txt](https://download.openmmlab.com/mmocr/data/mixture/ct80/test_label.txt)

#### **13.2.5 svtp**

• Step1: Download [test\\_label.txt](https://download.openmmlab.com/mmocr/data/mixture/svtp/test_label.txt)

#### **13.2.6 coco\_text**

- Step1: Download from [homepage](https://rrc.cvc.uab.es/?ch=5&com=downloads)
- Step2: Download [train\\_label.txt](https://download.openmmlab.com/mmocr/data/mixture/coco_text/train_label.txt)

### **13.2.7 MJSynth (Syn90k)**

- Step1: Download mjsynth.tar.gz from [homepage](https://www.robots.ox.ac.uk/~vgg/data/text/)
- Step2: Download [label.txt](https://download.openmmlab.com/mmocr/data/mixture/Syn90k/label.txt) (8,919,273 annotations) and [shuffle\\_labels.txt](https://download.openmmlab.com/mmocr/data/mixture/Syn90k/shuffle_labels.txt) (2,400,000 randomly sampled annotations). Please make sure you're using the right annotation to train the model by checking its dataset specs in Model Zoo.
- Step3:

```
mkdir Syn90k && cd Syn90k
mv /path/to/mjsynth.tar.gz .
tar -xzf mjsynth.tar.gz
mv /path/to/shuffle_labels.txt .
mv /path/to/label.txt .
# create soft link
cd /path/to/mmocr/data/mixture
ln -s /path/to/Syn90k Syn90k
```
### **13.2.8 SynthText (Synth800k)**

- Step1: Download SynthText.zip from [homepage](https://www.robots.ox.ac.uk/~vgg/data/scenetext/)
- Step2: Download [label.txt](https://download.openmmlab.com/mmocr/data/mixture/SynthText/label.txt) (7,266,686 annotations) and [shuffle\\_labels.txt](https://download.openmmlab.com/mmocr/data/mixture/SynthText/shuffle_labels.txt) (2,400,000 randomly sampled annotations). Please make sure you're using the right annotation to train the model by checking its dataset specs in Model Zoo.

• Step3:

```
mkdir SynthText && cd SynthText
mv /path/to/SynthText.zip .
unzip SynthText.zip
mv SynthText synthtext
mv /path/to/shuffle_labels.txt .
```
(continues on next page)

(continued from previous page)

```
mv /path/to/label.txt .
```

```
# create soft link
```

```
cd /path/to/mmocr/data/mixture
ln -s /path/to/SynthText SynthText
```
#### • Step4: Generate cropped images and labels:

```
cd /path/to/mmocr
```

```
python tools/data/textrecog/synthtext_converter.py data/mixture/SynthText/gt.mat data/
˓→mixture/SynthText/ data/mixture/SynthText/synthtext/SynthText_patch_horizontal --n_
˓→proc 8
```
#### **13.2.9 SynthAdd**

- Step1: Download SynthText\_Add.zip from [SynthAdd](https://pan.baidu.com/s/1uV0LtoNmcxbO-0YA7Ch4dg) (code:627x))
- Step2: Download [label.txt](https://download.openmmlab.com/mmocr/data/mixture/SynthAdd/label.txt)
- Step3:

```
mkdir SynthAdd && cd SynthAdd
mv /path/to/SynthText_Add.zip .
unzip SynthText_Add.zip
mv /path/to/label.txt .
# create soft link
cd /path/to/mmocr/data/mixture
ln -s /path/to/SynthAdd SynthAdd
```
Note: To convert label file with txt format to 1 mdb format.

python tools/data/utils/txt2lmdb.py -i <txt\_label\_path> -o <lmdb\_label\_path>

For example,

```
python tools/data/utils/txt2lmdb.py -i data/mixture/Syn90k/label.txt -o data/mixture/
˓→Syn90k/label.lmdb
```
#### **13.2.10 TextOCR**

• Step1: Download [train\\_val\\_images.zip,](https://dl.fbaipublicfiles.com/textvqa/images/train_val_images.zip) [TextOCR\\_0.1\\_train.json](https://dl.fbaipublicfiles.com/textvqa/data/textocr/TextOCR_0.1_train.json) and [TextOCR\\_0.1\\_val.json](https://dl.fbaipublicfiles.com/textvqa/data/textocr/TextOCR_0.1_val.json) to textocr/.

```
mkdir textocr && cd textocr
# Download TextOCR dataset
wget https://dl.fbaipublicfiles.com/textvqa/images/train_val_images.zip
wget https://dl.fbaipublicfiles.com/textvqa/data/textocr/TextOCR_0.1_train.json
wget https://dl.fbaipublicfiles.com/textvqa/data/textocr/TextOCR_0.1_val.json
```
(continues on next page)

(continued from previous page)

```
# For images
unzip -q train_val_images.zip
mv train_images train
```
• Step2: Generate train\_label.txt, val\_label.txt and crop images using 4 processes with the following command:

python tools/data/textrecog/textocr\_converter.py /path/to/textocr 4

#### **13.2.11 Totaltext**

• Step1: Download totaltext.zip from [github dataset](https://github.com/cs-chan/Total-Text-Dataset/tree/master/Dataset) and groundtruth\_text.zip from [github](https://github.com/cs-chan/Total-Text-Dataset/tree/master/Groundtruth/Text) [Groundtruth](https://github.com/cs-chan/Total-Text-Dataset/tree/master/Groundtruth/Text) (Our totaltext\_converter.py supports groundtruth with both .mat and .txt format).

```
mkdir totaltext && cd totaltext
mkdir imgs && mkdir annotations
# For images
# in ./totaltext
unzip totaltext.zip
mv Images/Train imgs/training
mv Images/Test imgs/test
# For annotations
unzip groundtruth_text.zip
cd Groundtruth
mv Polygon/Train ../annotations/training
mv Polygon/Test ../annotations/test
```
• Step2: Generate cropped images,  $train$ \_label.txt and test\_label.txt with the following command (the cropped images will be saved to data/totaltext/dst\_imgs/):

```
python tools/data/textrecog/totaltext_converter.py /path/to/totaltext -o /path/to/
˓→totaltext --split-list training test
```
# **FOURTEEN**

# **KEY INFORMATION EXTRACTION**

# <span id="page-52-1"></span><span id="page-52-0"></span>**14.1 Overview**

The structure of the key information extraction dataset directory is organized as follows.

```
wildreceipt
   class_list.txt
   dict.txt
   image_files
   - test.txt
   train.txt
```
# <span id="page-52-2"></span>**14.2 Preparation Steps**

### **14.2.1 WildReceipt**

• Just download and extract [wildreceipt.tar.](https://download.openmmlab.com/mmocr/data/wildreceipt.tar)

## **FIFTEEN**

# **NAMED ENTITY RECOGNITION**

## <span id="page-54-1"></span><span id="page-54-0"></span>**15.1 Overview**

The structure of the named entity recognition dataset directory is organized as follows.

```
cluener2020
   - cluener_predict.json
   dev.json
   - README.md
   - test.json
    train.json
    vocab.txt
```
# <span id="page-54-2"></span>**15.2 Preparation Steps**

## **15.2.1 CLUENER2020**

- Download and extract [cluener\\_public.zip](https://storage.googleapis.com/cluebenchmark/tasks/cluener_public.zip) to cluener2020/
- Download [vocab.txt](https://download.openmmlab.com/mmocr/data/cluener_public/vocab.txt) and move vocab.txt to cluener2020/

## **SIXTEEN**

### **DATASET TYPES**

### <span id="page-56-1"></span><span id="page-56-0"></span>**16.1 General Introduction**

To support the tasks of text detection, text recognition and key information extraction, we have designed some new types of dataset which consist of **loader** and **parser** to load and parse different types of annotation files.

- loader: Load the annotation file. There are two types of loader, HardDiskLoader and LmdbLoader
	- HardDiskLoader: Load txt format annotation file from hard disk to memory.
	- LmdbLoader: Load 1mdb format annotation file with lmdb backend, which is very useful for extremely large annotation files to avoid out-of-memory problem when ten or more GPUs are used, since each GPU will start multiple processes to load annotation file to memory.
- parser: Parse the annotation file line-by-line and return with dict format. There are two types of parser, LineStrParser and LineJsonParser.
	- LineStrParser: Parse one line in ann file while treating it as a string and separating it to several parts by a separator. It can be used on tasks with simple annotation files such as text recognition where each line of the annotation files contains the filename and label attribute only.
	- LineJsonParser: Parse one line in ann file while treating it as a json-string and using json.loads to convert it to dict. It can be used on tasks with complex annotation files such as text detection where each line of the annotation files contains multiple attributes (e.g. filename, height, width, box, segmentation, iscrowd, category\_id, etc.).

Here we show some examples of using different combination of loader and parser.

## <span id="page-56-2"></span>**16.2 General Task**

#### **16.2.1 UniformConcatDataset**

UniformConcatDataset is a dataset wrapper which allows users to apply a universal pipeline on multiple datasets without specifying the pipeline for each of them.

For example, to apply train\_pipeline on both train1 and train2,

```
data = dict(...
    train=dict(
        type='UniformConcatDataset',
        datasets=[train1, train2],
        pipeline=train_pipeline))
```
# <span id="page-57-0"></span>**16.3 Text Detection Task**

#### **16.3.1 TextDetDataset**

*Dataset with annotation file in line-json txt format*

```
dataset_type = 'TextDetDataset'
img_prefix = 'tests/data/toy_dataset/imgs'
test_anno_file = 'tests/data/toy_dataset/instances_test.txt'
test = dict(type=dataset_type,
    img_prefix=img_prefix,
    ann_file=test_anno_file,
    loader=dict(
        type='HardDiskLoader',
        repeat=4,
        parser=dict(
            type='LineJsonParser',
            keys=['file_name', 'height', 'width', 'annotations'])),
    pipeline=test_pipeline,
    test_mode=True)
```
The results are generated in the same way as the segmentation-based text recognition task above. You can check the content of the annotation file in tests/data/toy\_dataset/instances\_test.txt. The combination of HardDiskLoader and LineJsonParser will return a dict for each file by calling getitem :

```
{"file_name": "test/img_10.jpg", "height": 720, "width": 1280, "annotations": [{
˓→"iscrowd": 1, "category_id": 1, "bbox": [260.0, 138.0, 24.0, 20.0], "segmentation":
˓→[[261, 138, 284, 140, 279, 158, 260, 158]]}, {"iscrowd": 0, "category_id": 1, "bbox
˓→": [288.0, 138.0, 129.0, 23.0], "segmentation": [[288, 138, 417, 140, 416, 161, 290,
˓→ 157]]}, {"iscrowd": 0, "category_id": 1, "bbox": [743.0, 145.0, 37.0, 18.0],
˓→"segmentation": [[743, 145, 779, 146, 780, 163, 746, 163]]}, {"iscrowd": 0,
˓→"category_id": 1, "bbox": [783.0, 129.0, 50.0, 26.0], "segmentation": [[783, 129,
˓→831, 132, 833, 155, 785, 153]]}, {"iscrowd": 1, "category_id": 1, "bbox": [831.0,
˓→133.0, 43.0, 23.0], "segmentation": [[831, 133, 870, 135, 874, 156, 835, 155]]}, {
˓→"iscrowd": 1, "category_id": 1, "bbox": [159.0, 204.0, 72.0, 15.0], "segmentation":
˓→[[159, 205, 230, 204, 231, 218, 159, 219]]}, {"iscrowd": 1, "category_id": 1, "bbox
˓→": [785.0, 158.0, 75.0, 21.0], "segmentation": [[785, 158, 856, 158, 860, 178, 787,
˓→179]]}, {"iscrowd": 1, "category_id": 1, "bbox": [1011.0, 157.0, 68.0, 16.0],
˓→"segmentation": [[1011, 157, 1079, 160, 1076, 173, 1011, 170]]}]}
```
#### **16.3.2 IcdarDataset**

*Dataset with annotation file in coco-like json format*

For text detection, you can also use an annotation file in a COCO format that is defined in [MMDetection:](https://github.com/open-mmlab/mmdetection/blob/master/mmdet/datasets/coco.py)

```
dataset_type = 'IcdarDataset'
prefix = 'tests/data/toy_dataset/'
test=dict(
        type=dataset_type,
        ann_file=prefix + 'instances_test.json',
        img_prefix=prefix + 'imgs',
        pipeline=test_pipeline)
```
You can check the content of the annotation file in tests/data/toy\_dataset/instances\_test.json.

Note: Icdar 2015/2017 and ctw1500 annotations need to be converted into the COCO format following the steps in [datasets.md.](#page-0-0)

### <span id="page-58-0"></span>**16.4 Text Recognition Task**

#### **16.4.1 OCRDataset**

*Dataset for encoder-decoder based recognizer*

```
dataset_type = 'OCRDataset'
img_prefix = 'tests/data/ocr_toy_dataset/imgs'
train_anno_file = 'tests/data/ocr_toy_dataset/label.txt'
train = dict(type=dataset_type,
    img_prefix=img_prefix,
    ann_file=train_anno_file,
   loader=dict(
        type='HardDiskLoader',
        repeat=10,
        parser=dict(
            type='LineStrParser',
            keys=['filename', 'text'],
            keys_idx=[0, 1],
            separator=' ')),
    pipeline=train_pipeline,
    test_mode=False)
```
You can check the content of the annotation file in tests/data/ocr\_toy\_dataset/label.txt. The combination of HardDiskLoader and LineStrParser will return a dict for each file by calling \_\_getitem\_\_: {'filename': '1223731.jpg', 'text': 'GRAND'}.

#### Optional Arguments:

• repeat: The number of repeated lines in the annotation files. For example, if there are 10 lines in the annotation file, setting repeat=10 will generate a corresponding annotation file with size 100.

If the annotation file is extremely large, you can convert it from txt format to lmdb format with the following command:

python tools/data\_converter/txt2lmdb.py -i ann\_file.txt -o ann\_file.lmdb

After that, you can use LmdbLoader in dataset like below.

```
img_prefix = 'tests/data/ocr_toy_dataset/imgs'
train_anno_file = 'tests/data/ocr_toy_dataset/label.lmdb'
train = dict(type=dataset_type,
   img_prefix=img_prefix,
   ann_file=train_anno_file,
    loader=dict(
        type='LmdbLoader',
        repeat=10,
        parser=dict(
            type='LineStrParser',
            keys=['filename', 'text'],
            keys_idx=[0, 1],
            separator=' ')),
```
(continues on next page)

(continued from previous page)

```
pipeline=train_pipeline,
test_mode=False)
```
### **16.4.2 OCRSegDataset**

*Dataset for segmentation-based recognizer*

```
prefix = 'tests/data/ocr_char_ann_toy_dataset/'
train = dict(type='OCRSegDataset',
    img_prefix=prefix + 'imgs',
   ann_file=prefix + 'instances_train.txt',
   loader=dict(
       type='HardDiskLoader',
       repeat=10,
       parser=dict(
           type='LineJsonParser',
           keys=['file_name', 'annotations', 'text'])),
   pipeline=train_pipeline,
    test_mode=True)
```
You can check the content of the annotation file in tests/data/ocr\_char\_ann\_toy\_dataset/ instances train.txt. The combination of HardDiskLoader and LineJsonParser will return a dict for each file by calling \_\_getitem\_\_ each time:

{"file\_name": "resort\_88\_101\_1.png", "annotations": [{"char\_text": "F", "char\_box": ˓<sup>→</sup>[11.0, 0.0, 22.0, 0.0, 12.0, 12.0, 0.0, 12.0]}, {"char\_text": "r", "char\_box": [23. ˓<sup>→</sup>0, 2.0, 31.0, 1.0, 24.0, 11.0, 16.0, 11.0]}, {"char\_text": "o", "char\_box": [33.0, ˓<sup>→</sup>2.0, 43.0, 2.0, 36.0, 12.0, 25.0, 12.0]}, {"char\_text": "m", "char\_box": [46.0, 2.0, ˓<sup>→</sup> 61.0, 2.0, 53.0, 12.0, 39.0, 12.0]}, {"char\_text": ":", "char\_box": [61.0, 2.0, 69.  $\rightarrow$ 0, 2.0, 63.0, 12.0, 55.0, 12.0]}], "text": "From:"}

### **SEVENTEEN**

## **USEFUL TOOLS**

<span id="page-60-0"></span>We provide some useful tools under  $\text{mmocr}/\text{tools}$  directory.

### <span id="page-60-1"></span>**17.1 Publish a Model**

Before you upload a model to AWS, you may want to (1) convert the model weights to CPU tensors, (2) delete the optimizer states and (3) compute the hash of the checkpoint file and append the hash id to the filename. These functionalities could be achieved by tools/publish\_model.py.

python tools/publish\_model.py \${INPUT\_FILENAME} \${OUTPUT\_FILENAME}

For example,

```
python tools/publish_model.py work_dirs/psenet/latest.pth psenet_r50_fpnf_sbn_1x_
˓→20190801.pth
```
The final output filename will be psenet\_r50\_fpnf\_sbn\_1x\_20190801-{hash id}.pth.

### <span id="page-60-2"></span>**17.2 Convert txt annotation to lmdb format**

Sometimes, loading a large txt annotation file with multiple workers can cause OOM (out of memory) error. You can convert the file into lmdb format using tools/data/utils/txt2lmdb.py and use LmdbLoader in your config to avoid this issue.

```
python tools/data/utils/txt2lmdb.py -i <txt_label_path> -o <lmdb_label_path>
```
For example,

```
python tools/data/utils/txt2lmdb.py -i data/mixture/Syn90k/label.txt -o data/mixture/
˓→Syn90k/label.lmdb
```
### **EIGHTEEN**

## **CHANGELOG**

## <span id="page-62-1"></span><span id="page-62-0"></span>**18.1 v0.3.0 (25/8/2021)**

#### **18.1.1 Highlights**

- 1. We add a new text recognition model SATRN! Its pretrained checkpoint achieves the best performance over other provided text recognition models. A lighter version of SATRN is also released which can obtain ~98% of the performance of the original model with only 45 MB in size. [\(@2793145003\)](https://github.com/2793145003) [#405](https://github.com/open-mmlab/mmocr/pull/405)
- 2. Improve the demo script,  $\text{ocr.}$  py, which supports applying end-to-end text detection, text recognition and key information extraction models on images with easy-to-use commands. Users can find its full documentation in the demo section. [\(@samayala22,](https://github.com/samayala22) [@manjrekarom\)](https://github.com/manjrekarom) [#371,](https://github.com/open-mmlab/mmocr/pull/371) [#386,](https://github.com/open-mmlab/mmocr/pull/386) [#400,](https://github.com/open-mmlab/mmocr/pull/400) [#374,](https://github.com/open-mmlab/mmocr/pull/374) [#428](https://github.com/open-mmlab/mmocr/pull/428)
- 3. Our documentation is reorganized into a clearer structure. More useful contents are on the way! [#409,](https://github.com/open-mmlab/mmocr/pull/409) [#454](https://github.com/open-mmlab/mmocr/pull/454)
- 4. The requirement of Polygon3 is removed since this project is no longer maintained or distributed. We unified all its references to equivalent substitutions in shapely instead. [#448](https://github.com/open-mmlab/mmocr/pull/448)

#### **18.1.2 Breaking Changes & Migration Guide**

- 1. Upgrade version requirement of MMDetection to 2.14.0 to avoid bugs [#382](https://github.com/open-mmlab/mmocr/pull/382)
- 2. MMOCR now has its own model and layer registries inherited from MMDetection's or MMCV's counterparts. [\(#436\)](https://github.com/open-mmlab/mmocr/pull/436) The modified hierarchical structure of the model registries are now organized as follows.

```
mmcv.MODELS -> mmdet.BACKBONES -> BACKBONES
mmcv.MODELS -> mmdet.NECKS -> NECKS
mmcv.MODELS -> mmdet.ROI_EXTRACTORS -> ROI_EXTRACTORS
mmcv.MODELS -> mmdet.HEADS -> HEADS
mmcv.MODELS -> mmdet.LOSSES -> LOSSES
mmcv.MODELS -> mmdet.DETECTORS -> DETECTORS
mmcv.ACTIVATION_LAYERS -> ACTIVATION_LAYERS
mmcv.UPSAMPLE_LAYERS -> UPSAMPLE_LAYERS
```
To migrate your old implementation to our new backend, you need to change the import path of any registries and their corresponding builder functions (including build detectors) from mmdet.models.builder to mmocr. models.builder. If you have referred to any model or layer of MMDetection or MMCV in your model config, you need to add mmdet. or mmcv. prefix to its name to inform the model builder of the right namespace to work on.

Interested users may check out [MMCV's tutorial on Registry](https://mmcv.readthedocs.io/en/latest/understand_mmcv/registry.html) for in-depth explanations on its mechanism.

#### **18.1.3 New Features**

- Automatically replace SyncBN with BN for inference [#420,](https://github.com/open-mmlab/mmocr/pull/420) [#453](https://github.com/open-mmlab/mmocr/pull/453)
- Support batch inference for CRNN and SegOCR [#407](https://github.com/open-mmlab/mmocr/pull/407)
- Support exporting documentation in pdf or epub format [#406](https://github.com/open-mmlab/mmocr/pull/406)
- Support persistent\_workers option in data loader [#459](https://github.com/open-mmlab/mmocr/pull/459)

### **18.1.4 Bug Fixes**

- Remove depreciated key in kie\_test\_imgs.py [#381](https://github.com/open-mmlab/mmocr/pull/381)
- Fix dimension mismatch in batch testing/inference of DBNet [#383](https://github.com/open-mmlab/mmocr/pull/383)
- Fix the problem of dice loss which stays at 1 with an empty target given [#408](https://github.com/open-mmlab/mmocr/pull/408)
- Fix a wrong link in ocr.py [\(@naarkhoo\)](https://github.com/naarkhoo) [#417](https://github.com/open-mmlab/mmocr/pull/417)
- Fix undesired assignment to "pretrained" in test.py [#418](https://github.com/open-mmlab/mmocr/pull/418)
- Fix a problem in polygon generation of DBNet [#421,](https://github.com/open-mmlab/mmocr/pull/421) [#443](https://github.com/open-mmlab/mmocr/pull/443)
- Skip invalid annotations in totaltext\_converter [#438](https://github.com/open-mmlab/mmocr/pull/438)
- Add zero division handler in poly utils, remove Polygon3 [#448](https://github.com/open-mmlab/mmocr/pull/448)

### **18.1.5 Improvements**

- Replace lanms-proper with lanms-neo to support installation on Windows (with special thanks to [@gen-ko](https://github.com/gen-ko) who has re-distributed this package!)
- Support MIM [#394](https://github.com/open-mmlab/mmocr/pull/394)
- Add tests for PyTorch 1.9 in CI [#401](https://github.com/open-mmlab/mmocr/pull/401)
- Enables fullscreen layout in readthedocs [#413](https://github.com/open-mmlab/mmocr/pull/413)
- General documentation enhancement [#395](https://github.com/open-mmlab/mmocr/pull/395)
- Update version checker [#427](https://github.com/open-mmlab/mmocr/pull/427)
- Add copyright info [#439](https://github.com/open-mmlab/mmocr/pull/439)
- Update citation information [#440](https://github.com/open-mmlab/mmocr/pull/440)

### **18.1.6 Contributors**

We thank [@2793145003,](https://github.com/2793145003) [@samayala22,](https://github.com/samayala22) [@manjrekarom,](https://github.com/manjrekarom) [@naarkhoo,](https://github.com/naarkhoo) [@gen-ko,](https://github.com/gen-ko) [@duanjiaqi,](https://github.com/duanjiaqi) [@gaotongxiao,](https://github.com/gaotongxiao) [@cuhk](https://github.com/cuhk-hbsun)[hbsun,](https://github.com/cuhk-hbsun) [@innerlee,](https://github.com/innerlee) [@wdsd641417025](https://github.com/wdsd641417025) for their contribution to this release!

# <span id="page-64-0"></span>**18.2 v0.2.1 (20/7/2021)**

### **18.2.1 Highlights**

- 1. Upgrade to use MMCV-full >= 1.3.8 and MMDetection >= 2.13.0 for latest features
- 2. Add ONNX and TensorRT export tool, supporting the deployment of DBNet, PSENet, PANet and CRNN (experimental) [#278,](https://github.com/open-mmlab/mmocr/pull/278) [#291,](https://github.com/open-mmlab/mmocr/pull/291) [#300,](https://github.com/open-mmlab/mmocr/pull/300) [#328](https://github.com/open-mmlab/mmocr/pull/328)
- 3. Unified parameter initialization method which uses init\_cfg in config files [#365](https://github.com/open-mmlab/mmocr/pull/365)

### **18.2.2 New Features**

- Support TextOCR dataset [#293](https://github.com/open-mmlab/mmocr/pull/293)
- Support Total-Text dataset [#266,](https://github.com/open-mmlab/mmocr/pull/266) [#273,](https://github.com/open-mmlab/mmocr/pull/273) [#357](https://github.com/open-mmlab/mmocr/pull/357)
- Support grouping text detection box into lines [#290,](https://github.com/open-mmlab/mmocr/pull/290) [#304](https://github.com/open-mmlab/mmocr/pull/304)
- Add benchmark\_processing script that benchmarks data loading process [#261](https://github.com/open-mmlab/mmocr/pull/261)
- Add SynthText preprocessor for text recognition models [#351,](https://github.com/open-mmlab/mmocr/pull/351) [#361](https://github.com/open-mmlab/mmocr/pull/361)
- Support batch inference during testing [#310](https://github.com/open-mmlab/mmocr/pull/310)
- Add user-friendly OCR inference script [#366](https://github.com/open-mmlab/mmocr/pull/366)

### **18.2.3 Bug Fixes**

- Fix improper class ignorance in SDMGR Loss [#221](https://github.com/open-mmlab/mmocr/pull/221)
- Fix potential numerical zero division error in DRRG [#224](https://github.com/open-mmlab/mmocr/pull/224)
- Fix installing requirements with pip and mim [#242](https://github.com/open-mmlab/mmocr/pull/242)
- Fix dynamic input error of DBNet [#269](https://github.com/open-mmlab/mmocr/pull/269)
- Fix space parsing error in LineStrParser [#285](https://github.com/open-mmlab/mmocr/pull/285)
- Fix textsnake decode error [#264](https://github.com/open-mmlab/mmocr/pull/264)
- Correct isort setup [#288](https://github.com/open-mmlab/mmocr/pull/288)
- Fix a bug in SDMGR config [#316](https://github.com/open-mmlab/mmocr/pull/316)
- Fix kie\_test\_img for KIE nonvisual [#319](https://github.com/open-mmlab/mmocr/pull/319)
- Fix metafiles [#342](https://github.com/open-mmlab/mmocr/pull/342)
- Fix different device problem in FCENet [#334](https://github.com/open-mmlab/mmocr/pull/334)
- Ignore improper tailing empty characters in annotation files [#358](https://github.com/open-mmlab/mmocr/pull/358)
- Docs fixes [#247,](https://github.com/open-mmlab/mmocr/pull/247) [#255,](https://github.com/open-mmlab/mmocr/pull/255) [#265,](https://github.com/open-mmlab/mmocr/pull/265) [#267,](https://github.com/open-mmlab/mmocr/pull/267) [#268,](https://github.com/open-mmlab/mmocr/pull/268) [#270,](https://github.com/open-mmlab/mmocr/pull/270) [#276,](https://github.com/open-mmlab/mmocr/pull/276) [#287,](https://github.com/open-mmlab/mmocr/pull/287) [#330,](https://github.com/open-mmlab/mmocr/pull/330) [#355,](https://github.com/open-mmlab/mmocr/pull/355) [#367](https://github.com/open-mmlab/mmocr/pull/367)
- Fix NRTR config [#356,](https://github.com/open-mmlab/mmocr/pull/356) [#370](https://github.com/open-mmlab/mmocr/pull/370)

#### **18.2.4 Improvements**

- Add backend for resizeocr [#244](https://github.com/open-mmlab/mmocr/pull/244)
- Skip image processing pipelines in SDMGR novisual [#260](https://github.com/open-mmlab/mmocr/pull/260)
- Speedup DBNet [#263](https://github.com/open-mmlab/mmocr/pull/263)
- Update mmcv installation method in workflow [#323](https://github.com/open-mmlab/mmocr/pull/323)
- Add part of Chinese documentations [#353,](https://github.com/open-mmlab/mmocr/pull/353) [#362](https://github.com/open-mmlab/mmocr/pull/362)
- Add support for ConcatDataset with two workflows [#348](https://github.com/open-mmlab/mmocr/pull/348)
- Add list from file and list to file utils [#226](https://github.com/open-mmlab/mmocr/pull/226)
- Speed up sort\_vertex [#239](https://github.com/open-mmlab/mmocr/pull/239)
- Support distributed evaluation of KIE [#234](https://github.com/open-mmlab/mmocr/pull/234)
- Add pretrained FCENet on IC15 [#258](https://github.com/open-mmlab/mmocr/pull/258)
- Support CPU for OCR demo [#227](https://github.com/open-mmlab/mmocr/pull/227)
- Avoid extra image pre-processing steps [#375](https://github.com/open-mmlab/mmocr/pull/375)

# <span id="page-65-0"></span>**18.3 v0.2.0 (18/5/2021)**

### **18.3.1 Highlights**

- 1. Add the NER approach Bert-softmax (NAACL'2019)
- 2. Add the text detection method DRRG (CVPR'2020)
- 3. Add the text detection method FCENet (CVPR'2021)
- 4. Increase the ease of use via adding text detection and recognition end-to-end demo, and colab online demo.
- 5. Simplify the installation.

### **18.3.2 New Features**

- Add Bert-softmax for Ner task [#148](https://github.com/open-mmlab/mmocr/pull/148)
- Add DRRG [#189](https://github.com/open-mmlab/mmocr/pull/189)
- Add FCENet [#133](https://github.com/open-mmlab/mmocr/pull/133)
- Add end-to-end demo [#105](https://github.com/open-mmlab/mmocr/pull/105)
- Support batch inference [#86](https://github.com/open-mmlab/mmocr/pull/86) [#87](https://github.com/open-mmlab/mmocr/pull/87) [#178](https://github.com/open-mmlab/mmocr/pull/178)
- Add TPS preprocessor for text recognition [#117](https://github.com/open-mmlab/mmocr/pull/117) [#135](https://github.com/open-mmlab/mmocr/pull/135)
- Add demo documentation  $#151$   $#166$   $#168$   $#170$   $#171$
- Add checkpoint for Chinese recognition [#156](https://github.com/open-mmlab/mmocr/pull/156)
- Add metafile [#175](https://github.com/open-mmlab/mmocr/pull/175) [#176](https://github.com/open-mmlab/mmocr/pull/176) [#177](https://github.com/open-mmlab/mmocr/pull/177) [#182](https://github.com/open-mmlab/mmocr/pull/182) [#183](https://github.com/open-mmlab/mmocr/pull/183)
- Add support for numpy array inference [#74](https://github.com/open-mmlab/mmocr/pull/74)

#### **18.3.3 Bug Fixes**

- Fix the duplicated point bug due to transform for textsnake [#130](https://github.com/open-mmlab/mmocr/pull/130)
- Fix CTC loss NaN [#159](https://github.com/open-mmlab/mmocr/pull/159)
- Fix error raised if result is empty in demo [#144](https://github.com/open-mmlab/mmocr/pull/141)
- Fix results missing if one image has a large number of boxes [#98](https://github.com/open-mmlab/mmocr/pull/98)
- Fix package missing in dockerfile [#109](https://github.com/open-mmlab/mmocr/pull/109)

#### **18.3.4 Improvements**

- Simplify installation procedure via removing compiling [#188](https://github.com/open-mmlab/mmocr/pull/188)
- Speed up panet post processing so that it can detect dense texts [#188](https://github.com/open-mmlab/mmocr/pull/188)
- Add zh-CN README [#70](https://github.com/open-mmlab/mmocr/pull/70) [#95](https://github.com/open-mmlab/mmocr/pull/95)
- Support windows [#89](https://github.com/open-mmlab/mmocr/pull/89)
- Add Colab [#147](https://github.com/open-mmlab/mmocr/pull/147) [#199](https://github.com/open-mmlab/mmocr/pull/199)
- Add 1-step installation using conda environment [#193](https://github.com/open-mmlab/mmocr/pull/193) [#194](https://github.com/open-mmlab/mmocr/pull/194) [#195](https://github.com/open-mmlab/mmocr/pull/195)

# <span id="page-66-0"></span>**18.4 v0.1.0 (7/4/2021)**

#### **18.4.1 Highlights**

• MMOCR is released.

### **18.4.2 Main Features**

- Support text detection, text recognition and the corresponding downstream tasks such as key information extraction.
- For text detection, support both single-step (PSENet, PANet, DBNet, TextSnake) and two-step (MaskRCNN) methods.
- For text recognition, support CTC-loss based method CRNN; Encoder-decoder (with attention) based methods SAR, Robustscanner; Segmentation based method SegOCR; Transformer based method NRTR.
- For key information extraction, support GCN based method SDMG-R.
- Provide checkpoints and log files for all of the methods above.

### **NINETEEN**

## **API REFERENCE**

- <span id="page-69-0"></span>**19.1 mmocr.apis**
- <span id="page-69-1"></span>**19.2 mmocr.core**
- **19.2.1 evaluation**
- <span id="page-69-2"></span>**19.3 mmocr.utils**
- <span id="page-69-3"></span>**19.4 mmocr.models**
- **19.4.1 common\_backbones**
- **19.4.2 textdet\_dense\_heads**
- **19.4.3 textdet\_necks**
- **19.4.4 textdet\_detectors**
- **19.4.5 textdet\_losses**
- **19.4.6 textdet\_postprocess**
- **19.4.7 textrecog\_recognizer**
- **19.4.8 textrecog\_backbones**
- **19.4.9 textrecog\_necks**
- **19.4.10 textrecog\_heads**
- **19.4.11 textrecog\_convertors**
- **19.4.12 textrecog\_encoders**
- **19.4.13 textrecog\_decoders**
- **19.4.14 textrecog\_losses**
- <span id="page-69-4"></span>**19.4.15 textrecog\_backbones**

# **TWENTY**

# **INDICES AND TABLES**

<span id="page-70-0"></span>• genindex

• search